## **SETTING / CHANGING YOUR PASSWORD**

### **Set Your Password**

- 1. Press TRANS/PGM**,** then enter 31 to set your password.
- 2. Use the dialpad to enter a password (3 to 11 digits).
- 3. Press # or HOLD/SAVE to store the password.
	- A confirmation tone sounds.

### **Change Your Password**

- 1. Press TRANS/PGM, then enter 32.
- 2. Enter existing password.
- 3. Use the dialpad to enter a new password (3 to 11 digits).
- 4. Press  $#$  to save the setting.
	- A confirmation tone sounds.

# **SETTING / CHANGING YOUR GREETING**

After you log into your voice mailbox, you hear a prompt. You can then listen to and manage your messages.

*At the prompt:*

Press 2 to select the User Greeting option, then choose one of the following actions:

• Press 1 to **Play** your existing Greeting.

-or-

• Press 2 to **Record** your greeting at the prompt, then press  $\bar{H}$  to save the recording.

#### *To Delete the current greeting:* Press TRANS/PGM and dial 66.

VERTICAL' **Issue 2.5 - April 2009** 

## **LISTENING TO & MANAGING MESSAGES**

After you log into your voice mailbox, you hear a prompt. You can then listen to and manage your messages.

### *At the prompt:*

Press 1 to select the Message option, then choose one of the following:

- 1 Play or replay a message
- 2 Save current message, then play the next one
- 3 Delete current message
- 5 Reply to current message
- 6 Forward current message
- 7 Call Back the outside or insideline that left the message
- 0 Ring Auto Attendant station
- $*$  or  $#$  return to main mailbox menu

### **Reply to a Message**

*While listening to a message:*

 1. Press 5 to dial the voice mailbox of the station that left the message.

### *At the prompt:*

- 2. Record your reply and press #.
- 3. When prompted (if greeting exists):
	- Press 1 for standard delivery
	- Press 2 to mark urgent

**Forward a Message** (using 24-btn digital phone)

*While listening to a message:*

- 1. To add a comment to your message use the "Navigation" button to select the "Add" soft key, record your comment, and press  $# \dots$  the message will replay, including your comment.
- *-or-*

To forward message "as is" press 6.

- 2. At the prompt, dial the station number where you want to send the message.
- 3. When prompted (if greeting exists):
	- Press 1 for standard delivery
	- Press 2 to mark urgent
	- *Note: Only 8-hour voice mail systems retain forwarded messages.*

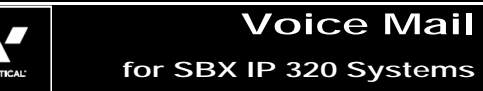

# Quick Reference Guide

## **ACCESSING YOUR VOICE MAILBOX**

## **From Your Office Phone**

- 1. Press CALL BACK.
- *At the prompt:*
- 2. Enter your password, then press  $#$  to play the first message.
- 3. Follow the prompts to listen to (and manage) your messages.

## **From Outside the Office**

1. Call the main office number.

*When you hear the Auto Attendant greeting:*

2. Enter your station number,

*-or-*

Press the voice mail access digit (if pre-programmed~),

*-or-*

Press the "Mailbox Owner" key (if preprogrammed~).

*When you hear your mailbox greeting:*

- 3. Press \* and enter your password.
- 4. Press #, (you will hear options for listening to and managing your messages.
	- *~ Contact your System Administrator for details.*

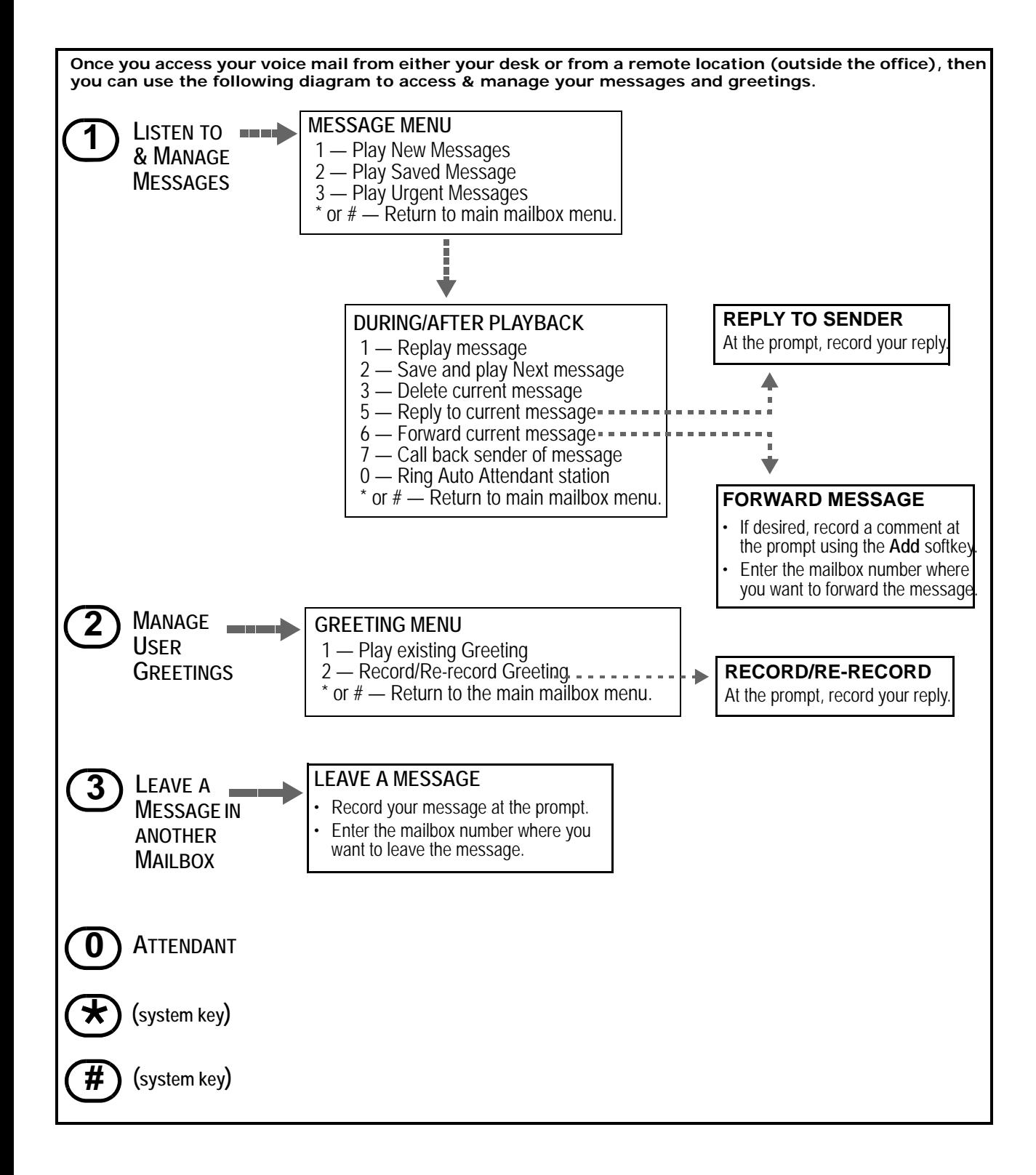

## **SETTING CELL PHONE NOTIFICATION**

### **Set Cell Phone Notification**

- 1. Press TRANS/PGM.
- 2. Enter 68, then press 1 to turn on notification.
- 3. Press HOLD/SAVE to store the setting.
- 4. Press TRANS/PGM, then enter 69.
- 5. Enter the number where you want to be notified.
- 6. Press HOLD/SAVE to store the setting.

### **RECORD A MESSAGE IN ANOTHERUSER'S VOICE MAILBOX**

# **Use Direct Dial**

*From your station:*

1. Dial th number of another station.

*While the phone is ringing:*

2. Press CALL BACK.

*At the tone:*

- 3. Record message.
- 4. Press # when you finish recording.
- 5. If a mailbox greeting already exists, you will hear the following options:
	- Press 1 for standard delivery
	- Press 2 to mark urgent

**-OR-**

# **Dial from your Voice Mailbox**

After you log into your own voice mailbox, you hear a prompt.

*At the prompt:*

- 1. Press 3 and record your messge.
- 2. Press  $#$  when you finish recording.
- 3. Enter the desired mailbox number.
- 4. If a mailbox greeting already exists, you will hear the following options:
	- Press 1 for standard delivery
	- Press 2 to mark urgent